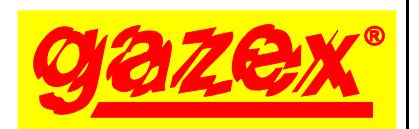

## **MDP-4… MDP-8… MDP-16…** seria [W1] *z oprogramowaniem W15*

www.gazex.pl

KARTA INFORMACYJNA URZADZENIA

*wydanie 1aW15*

PPRZED instalacją zapoznać się z treścią pełnej **INSTRUKCJI OBSŁUGI** dostępnej na stronie **www.gazex.pl** lub pod adresem w kodzie QR: Niniejsza Karta Informacyjna Urządzenia nie zawiera wszystkich informacji niezbędnych do prawidłowej i bezpiecznej instalacji systemu. Ze względu

na niebezpieczne napięcie mogące wystąpić w systemie, instalację należy powierzyć wykwalifikowanemu specjaliście.

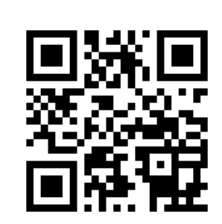

Zalecana kolejność postępowania podczas instalacii urządzenia:

- 1) zapoznać się z treścią pełnej instrukcji obsługi;
- 2) zamocować MD, koncentrator, detektory oraz pozostałe urządzenia;
- 3) wykonać połączenia kablowe między urządzeniami w systemie detekcji gazów;
- 4) włączyć zasilanie, skonfigurować parametry MDP, między innymi:
- włączyć odpowiednie detektory (fabrycznie wszystkie wyłączone),
- przypisać detektory do stref (fabrycznie wszystkie przypisane do obu stref),

- określić parametry detektorów (fabrycznie ustawione detektory – pomiarowe, wartości sygnału detektorów 4-20mA wyskalowane 0-100% zakresu pomiarowego);

5) wykonać test działania wszystkich urządzeń.

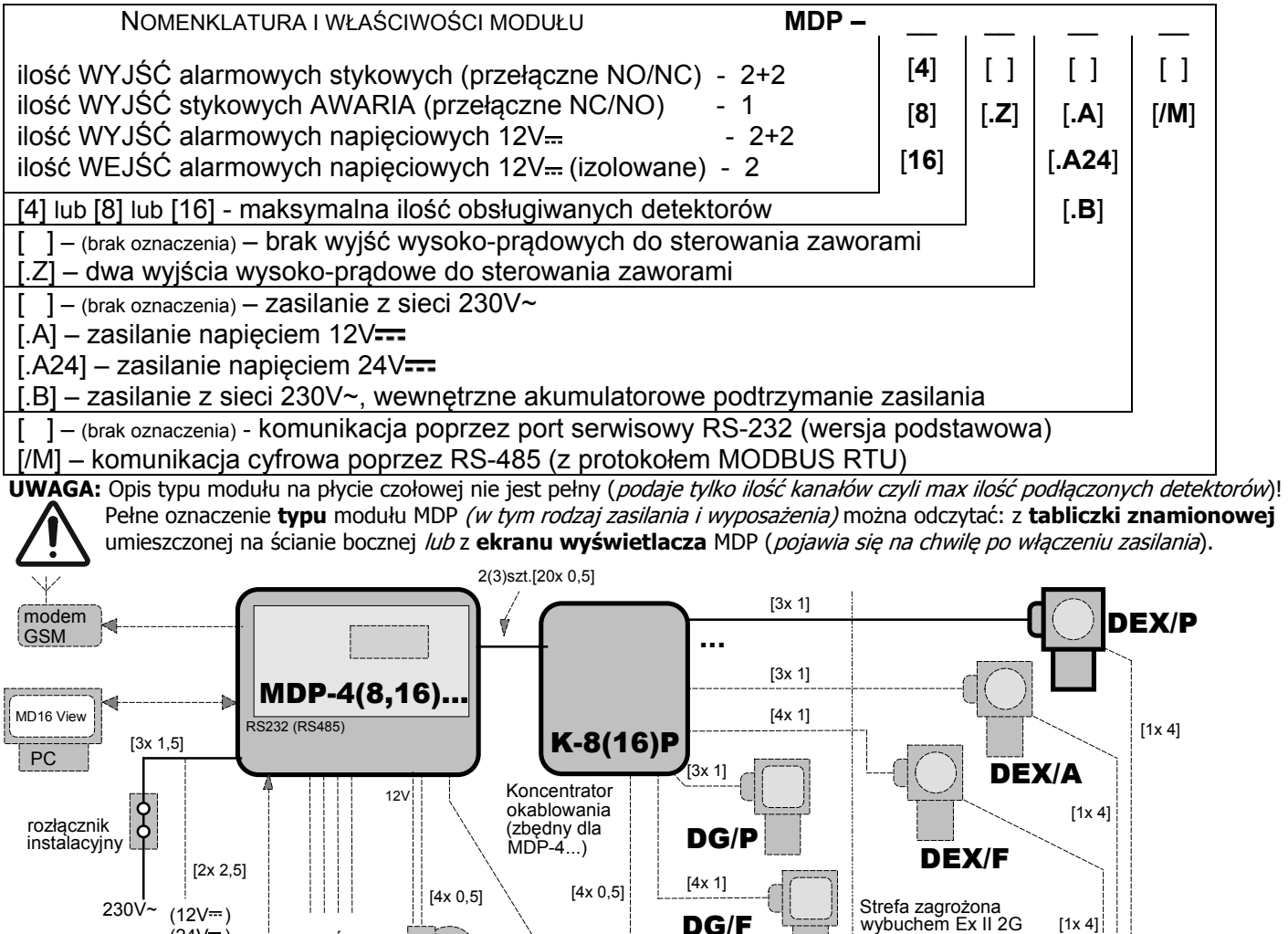

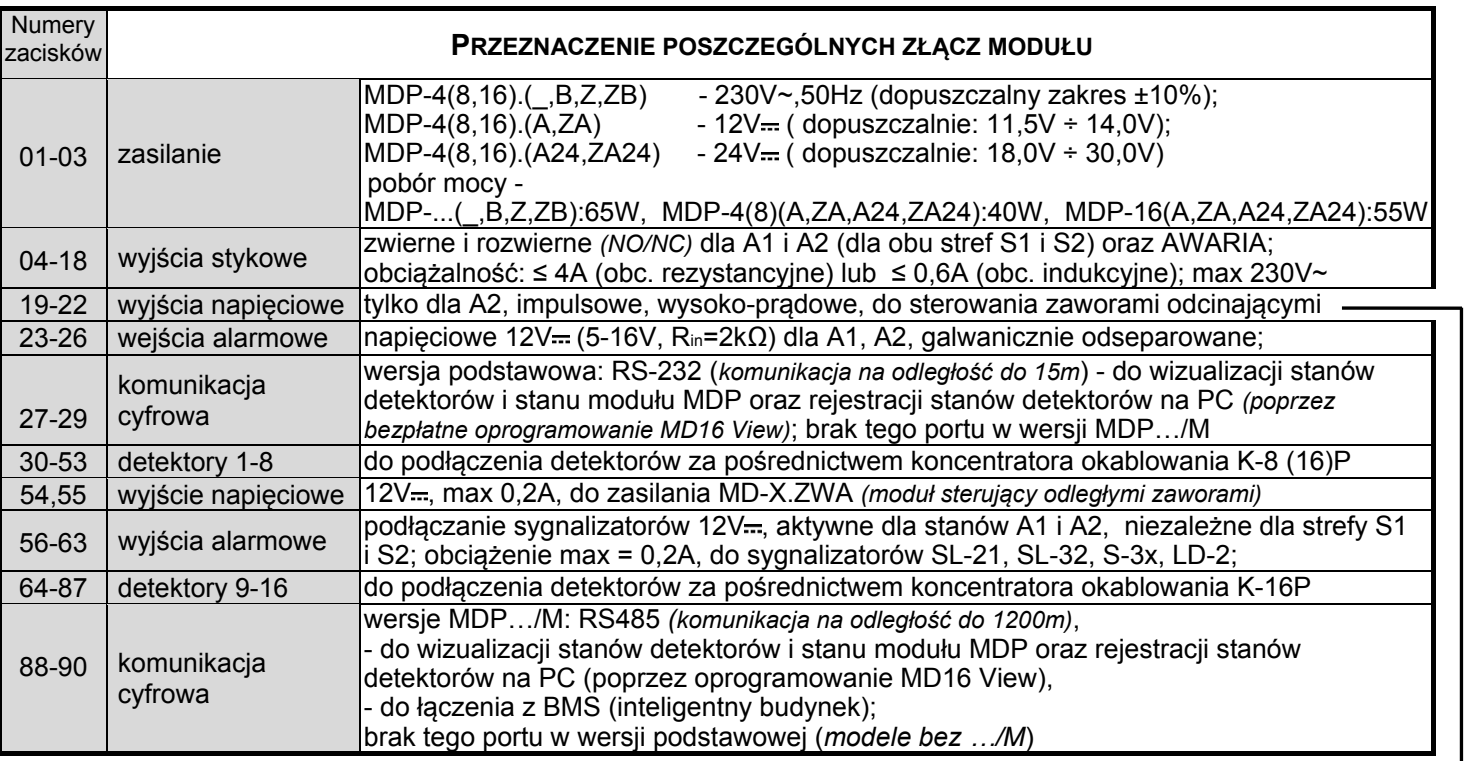

KONFIGURACJA MODUŁU MDP lub odczyt historii zdarzeń (przy włączaniu zasilania) - należy w ciągu 30 sek. od załączenia zasilania wcisnąć przycisk [ **OK** ], podać hasło**\*** (fabryczne: [ **L L L L L** ] tj. 5x lewy przycisk) i zatwierdzić przyciskiem [ **OK** ].

Wejście do menu w celu konfiguracji modułu MDP lub odczytu historii zdarzeń (gdy moduł jest w trybie nadzoru/pracy) - wcisnąć na 3 sek. jednocześnie przyciski [ **L** ] oraz [ **P** ] a następnie w ciągu 30 sek. wcisnąć przycisk [**OK**], podać hasło**\*** (fabryczne: [ **L L L L L** ] tj. 5x lewy przycisk) i zatwierdzić przyciskiem [**OK**]. Zostanie wyświetlone menu MDP, którego struktura przedstawiona jest poniżej.

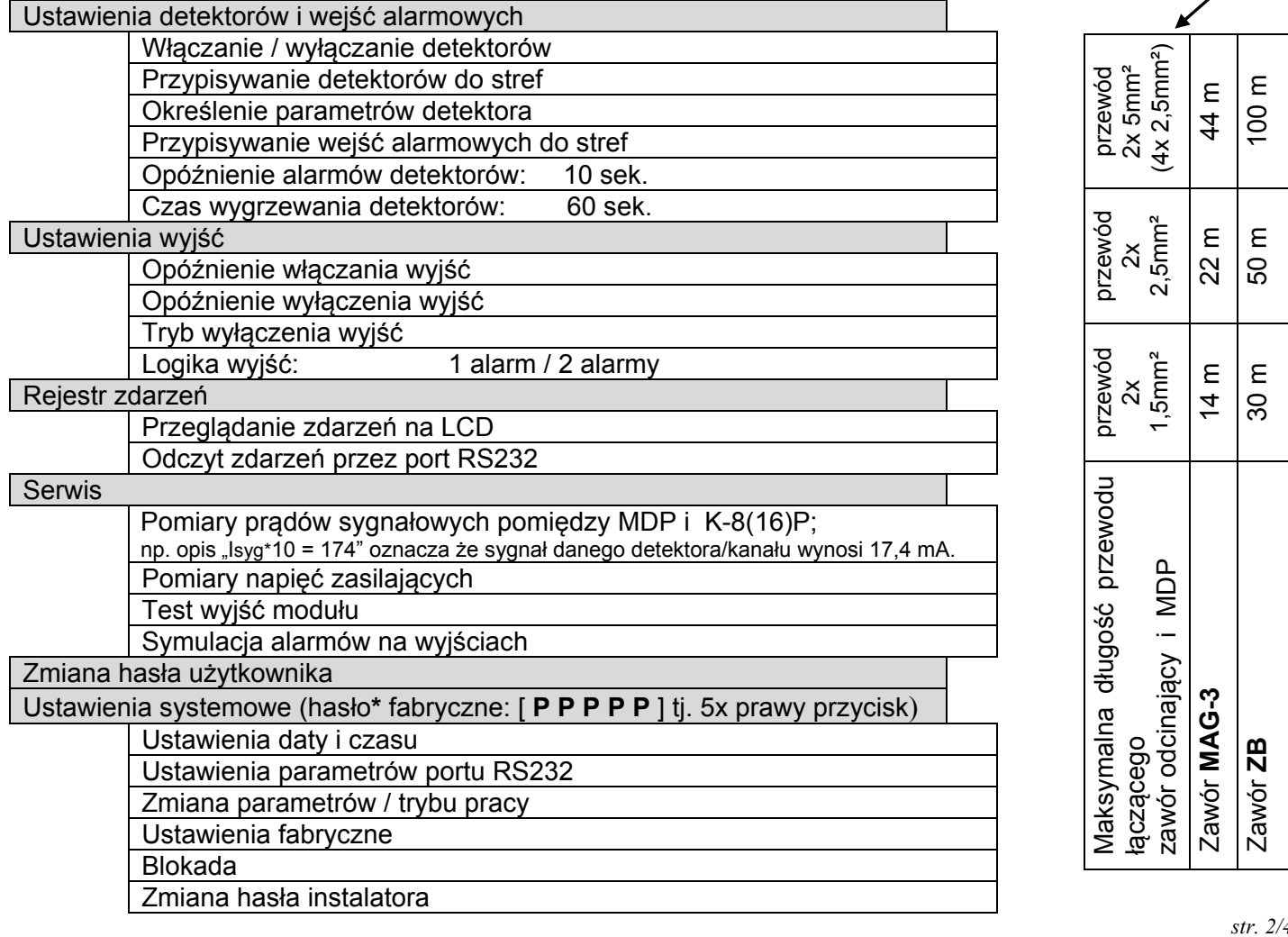

**\***) UWAGA - po zakończeniu czynności instalacyjnych i uruchomieniowych zaleca się zmianę fabrycznych haseł – hasła użytkownika (które należy uzgodnić/przekazać Użytkownikowi) oraz hasła instalatora!

 Moduły **MDP-4… MDP-8… MDP-16…** współpracują z detektorami, które muszą być podłączone za pośrednictwem koncentratora okablowania typu K-8P lub K-16P (wyjątek: moduł MDP-4… do współpracy z detektorami pomiarowymi nie wymaga koncentratora okablowania!).

Zworki na płycie głównej koncentratora K-8 lub K-16P ustawić: - w pozycji "/P" dla kanałów z podłączonymi detektorami pomiarowymi lub z interfejsem 4-20mA (typu DEX/P, DG/P, DEX/A);

- w pozycji "/F" dla kanałów z podłączonymi detektorami progowymi (DEX/F, DG/F, DG.EN) lub łączonymi poprzez wyjścia stykowe (WG, AirTECH itp.).

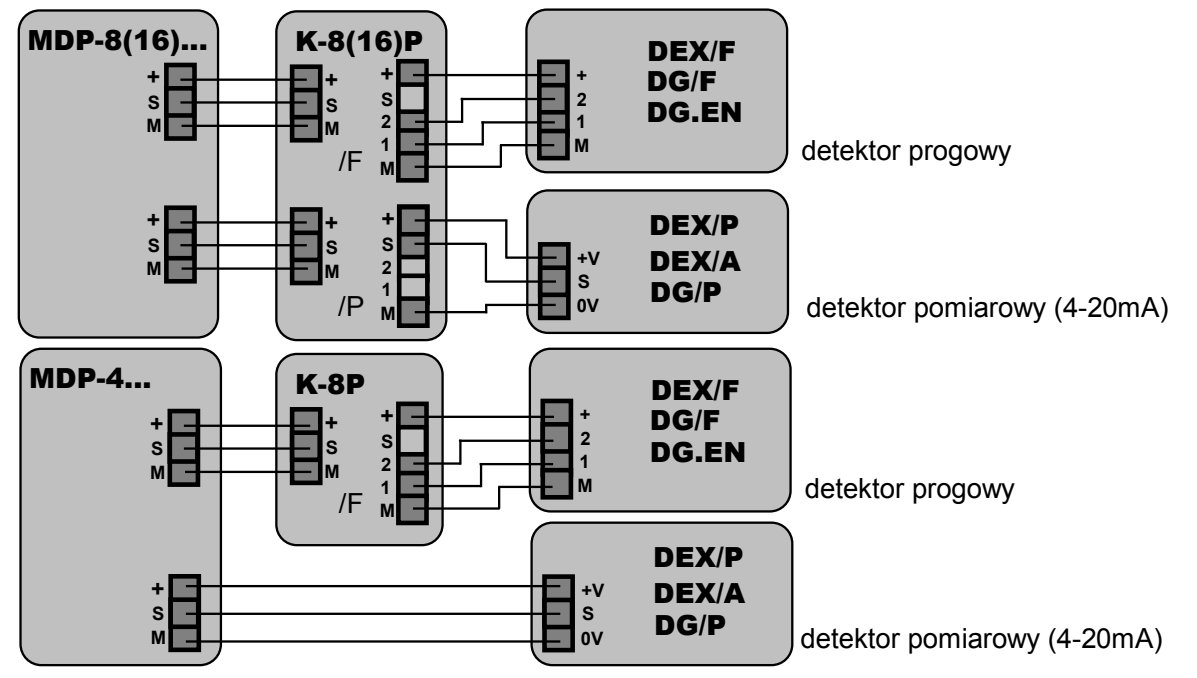

SCHEMAT ŁĄCZENIOWY DETEKTORÓW DO **MDP**

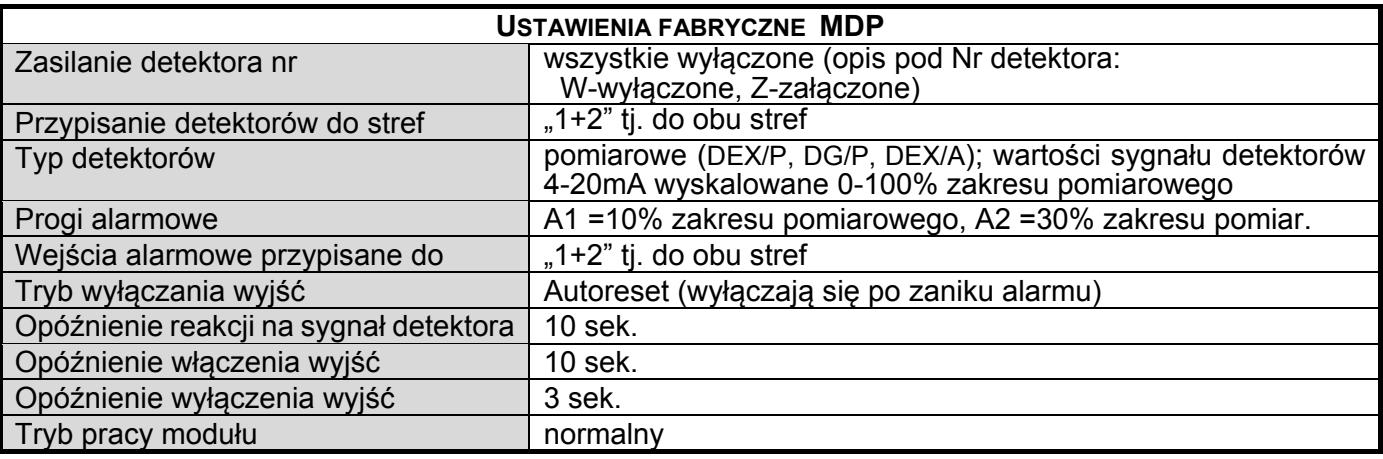

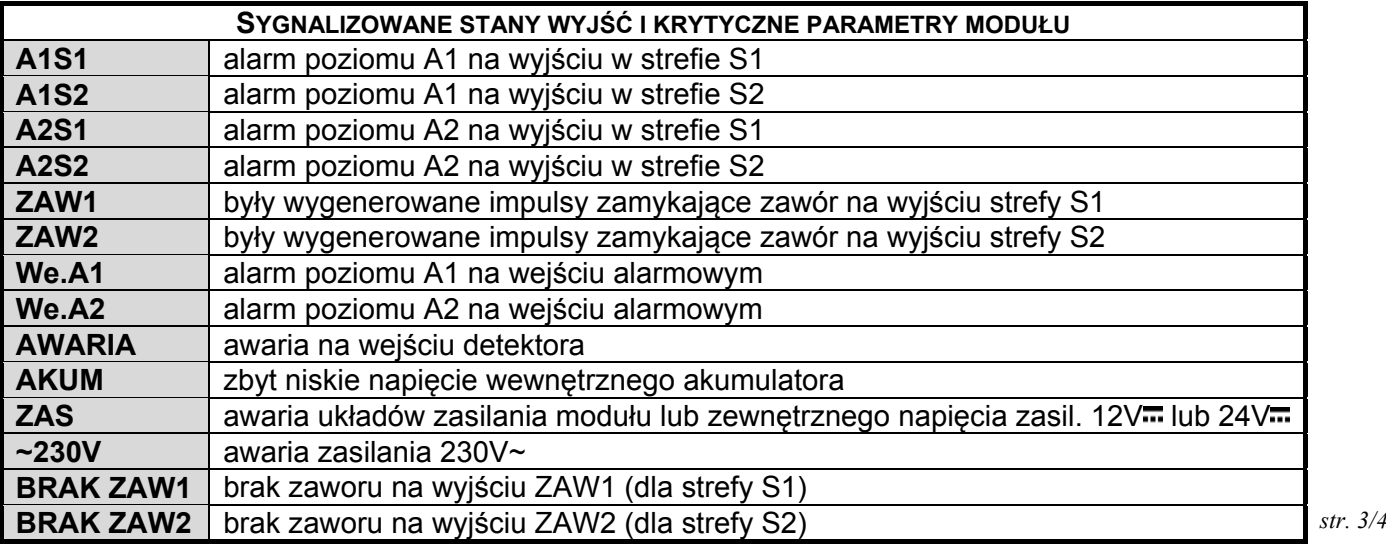

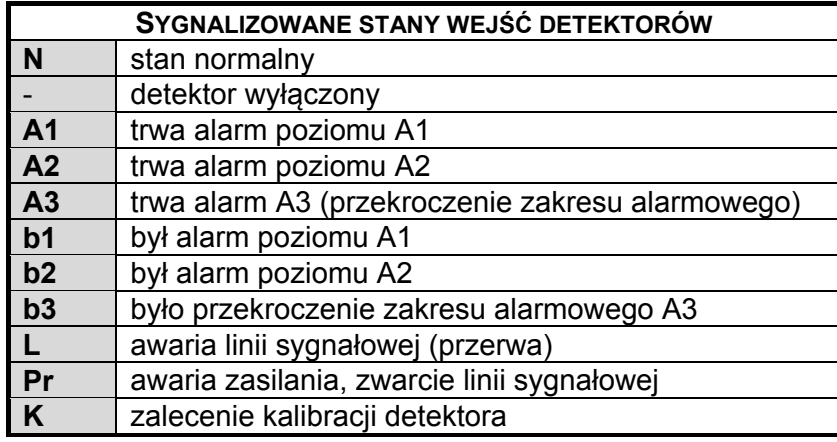

 **DODATKOWE FUNKCJE KLAWIATURY** na płycie czołowej podczas normalnej pracy MDP:

- przycisk [ **OK** ] naciśnięty przez 3 sek. kasowanie pamięci stanów na wyświetlaczu modułu;
- przycisk [ **L** ] naciśnięty przez 3 sek. włączanie / wyłączanie trybu "cicha praca" (na stałe) wycisza na stałe wewnętrzną sygnalizację akustyczną;
- przyciski [ **L** ] oraz [ **OK** ] naciśnięte przez 3 sek. włączanie / wyłączanie trybu "cicha praca" blokuje wyjścia alarmowe napięciowe 12V dla A2 przez 15 min., na wyświetlaczu odliczany jest czas do końca blokady;
- przycisk [ **P** ] naciśnięty przez 3 sek. przełączanie pomiędzy trybami wyświetlacza "pomiarowy"/"progowy";
- przyciski [ **L** ] oraz [ **P** ] naciśnięte przez 3 sek. wejście do menu użytkownika;
- przycisk [ **D** ] naciśnięty przez 3 sek.- tylko w **TRYBIE POTWIERDZEŃ** "zawiesza" reakcję MDP na sygnał alarmowy; przycisk [ **G** ] naciśnięty przez 3 sek.- tylko w **TRYBIE POTWIERDZEŃ** - powoduje natychmiastową reakcję MDP na
- sygnał alarmowy.

UWAGA: W celu wyłączenia modułu w wersji **MDP...B…** wyposażonego w wewnętrzne podtrzymanie akumulatorowe, należy odłączyć zewnętrzne zasilanie głównym wyłącznikiem, a następnie wcisnąć przycisk [ **OK** ] i trzymać wciśnięty do momentu wyłączenia się MDP (około 10 sekund). OPROGRAMOWANIE **MD16\_View** zainstalowane na PC umożliwia wizualizację stanów

detektorów i stanu modułu MDP na ekranie PC oraz rejestrację stanów detektorów. W tym celu należy: - na komputerze PC zainstalować bezpłatne oprogramowanie MD16\_View (do pobrania na www.gazex.pl);

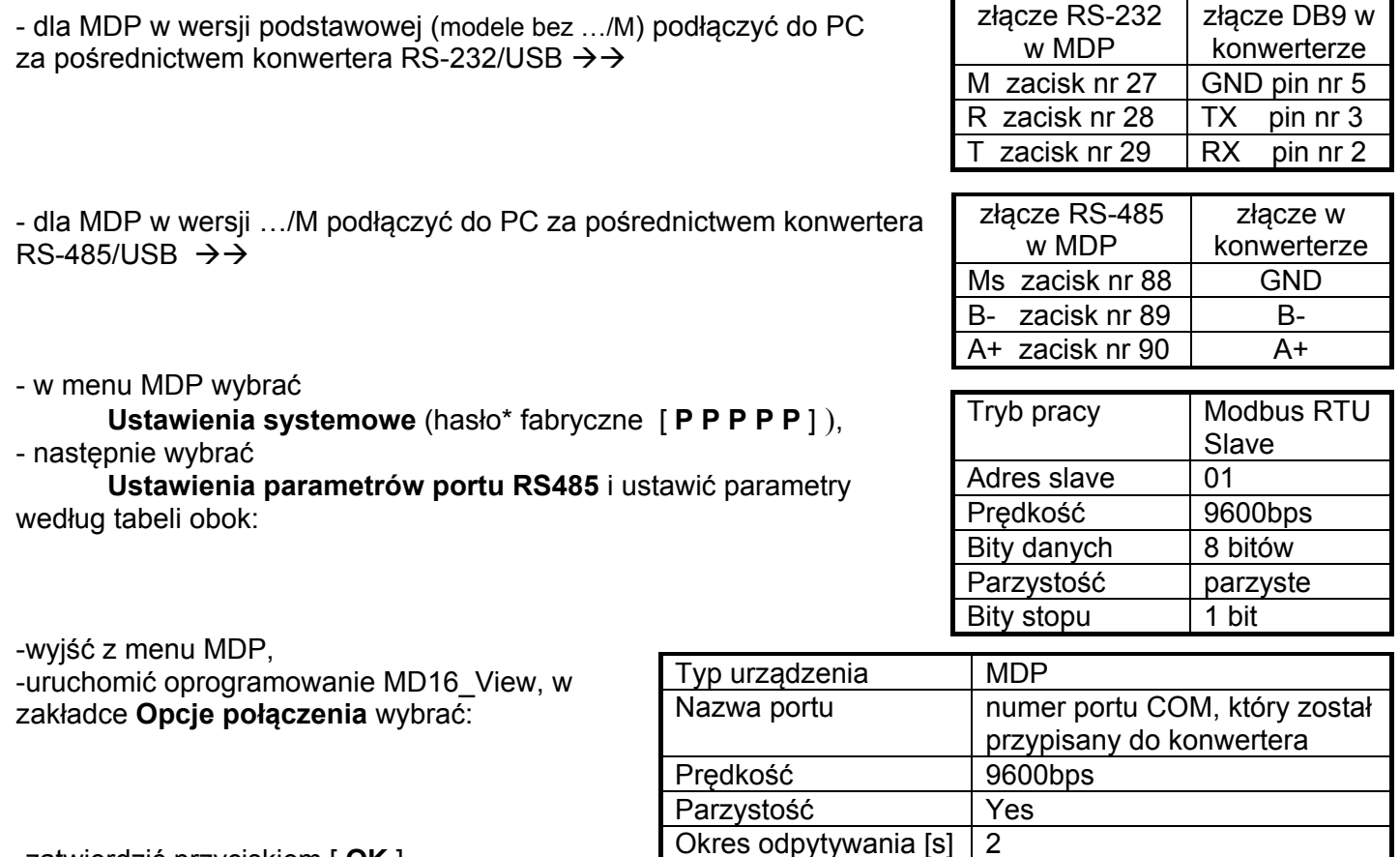

-zatwierdzić przyciskiem [ **OK** ].

W myśl Ustawy z dnia 11 września 2015 r. o zużytym sprzęcie elektrycznym i elektronicznym, zużyty moduł nie może być umieszczany łącznie z innymi odpadami gospodarczymi. Należy go przekazać do wyspecjalizowanego punktu zbiórki odpadów. Dlatego oznakowano go specjalnym symbolem:<br>a.  $str. 4/4$ 

Adres MD 1

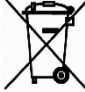

Prawidłowa utylizacja chroni przed negatywnym wpływem odpadów na zdrowie i środowisko naturalne człowieka.

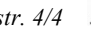